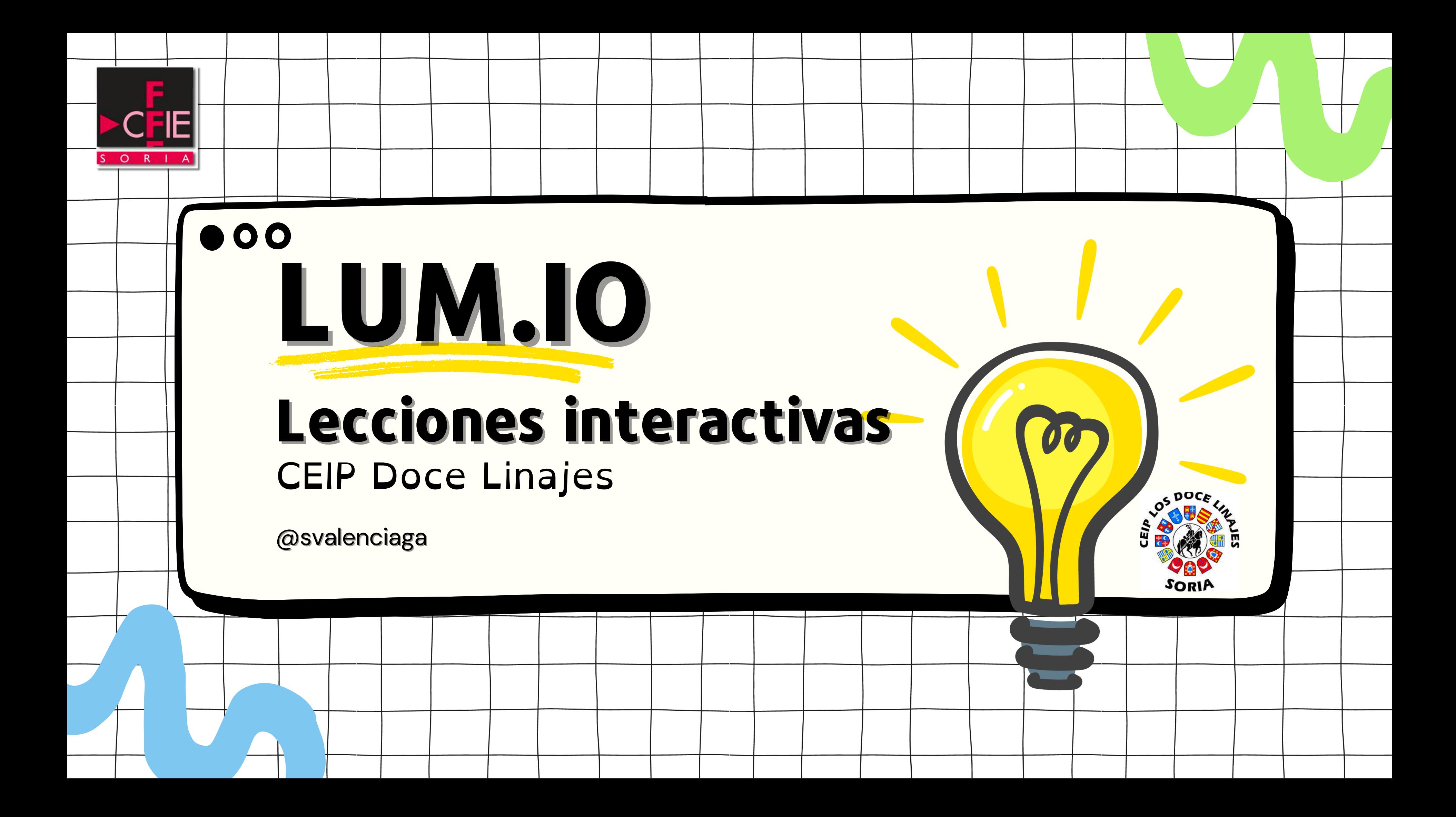

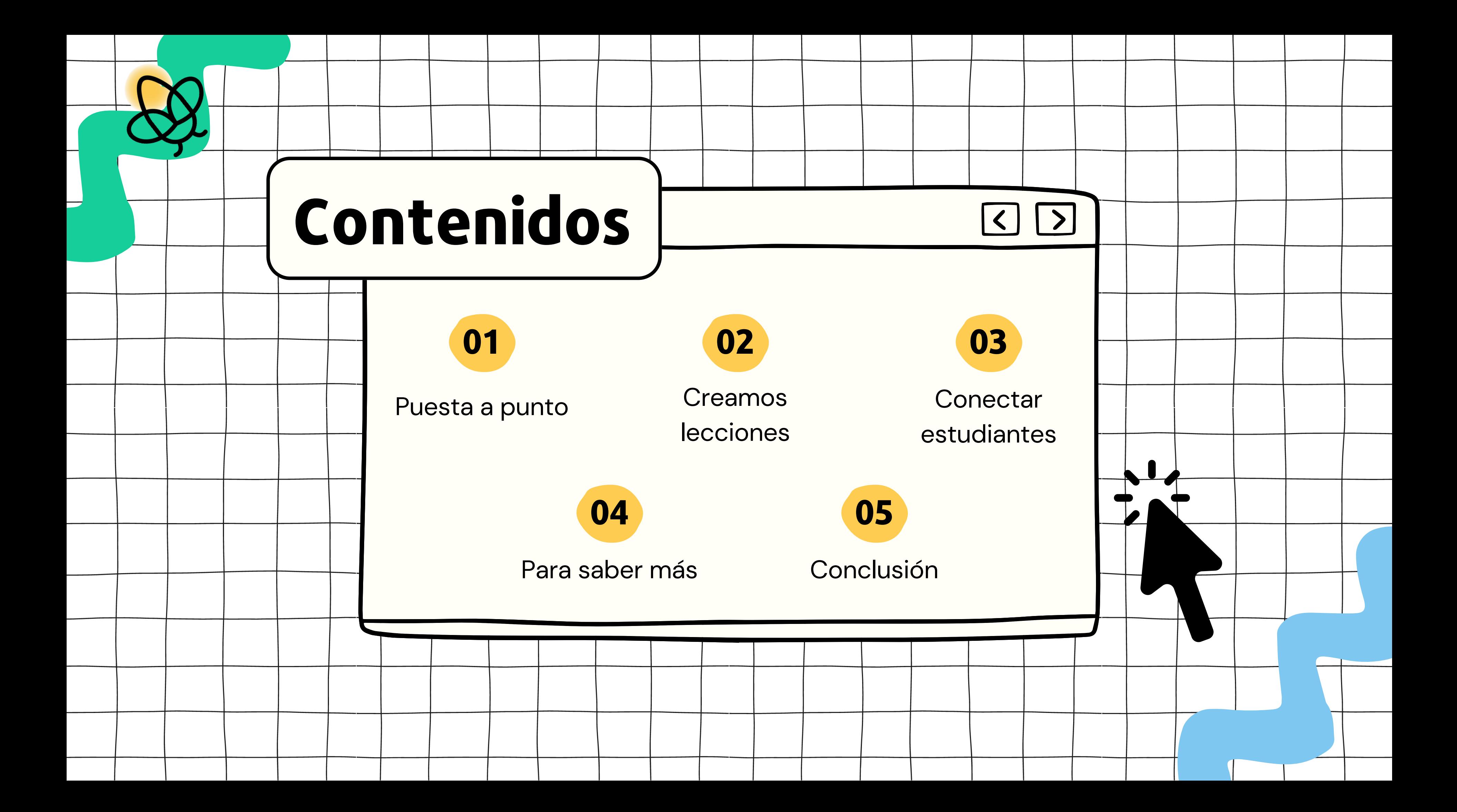

# ¿Qué es Lumio?

## **PUESTA A PUNTO**

[Lumio](https://www.smarttech.com/es-es/lumio) es una multiherramienta de **herramientas de aprendizaje digital** que ofrece **flexibilidad** y **adaptabilidad** para los entornos didácticos dinámicos de la actualidad.

Herramienta de software intuitiva basada en la Web. Lumio ayuda a crear **lecciones [interesantes](https://www.smarttech.com/es-es/education/resources/blog/lumio-buzz-take-student-engagement-to-the-next-level)** con las que el alumnado puede **interactuar en clase**, de forma **remota o en su tiempo libre** en sus propios dispositivos.

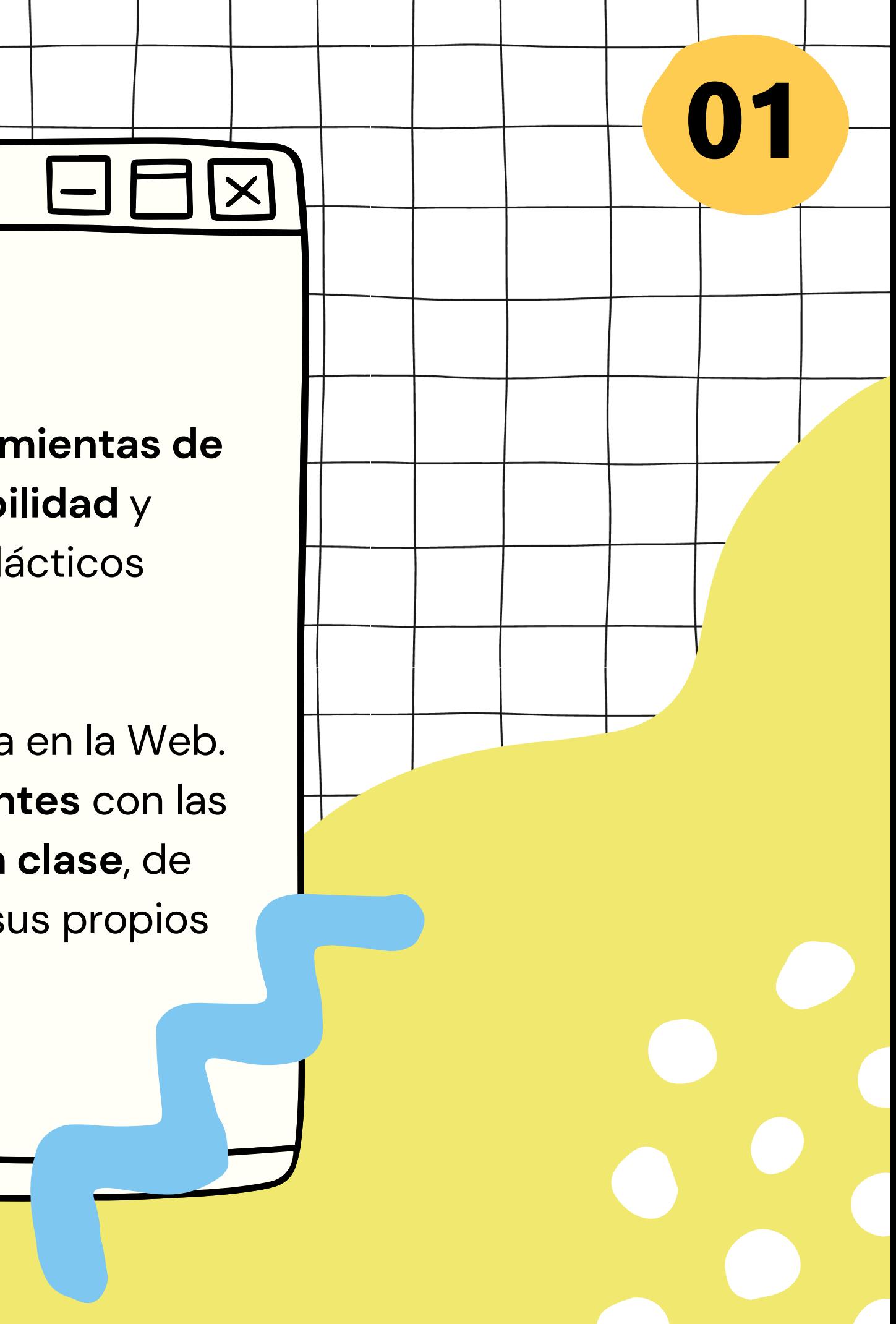

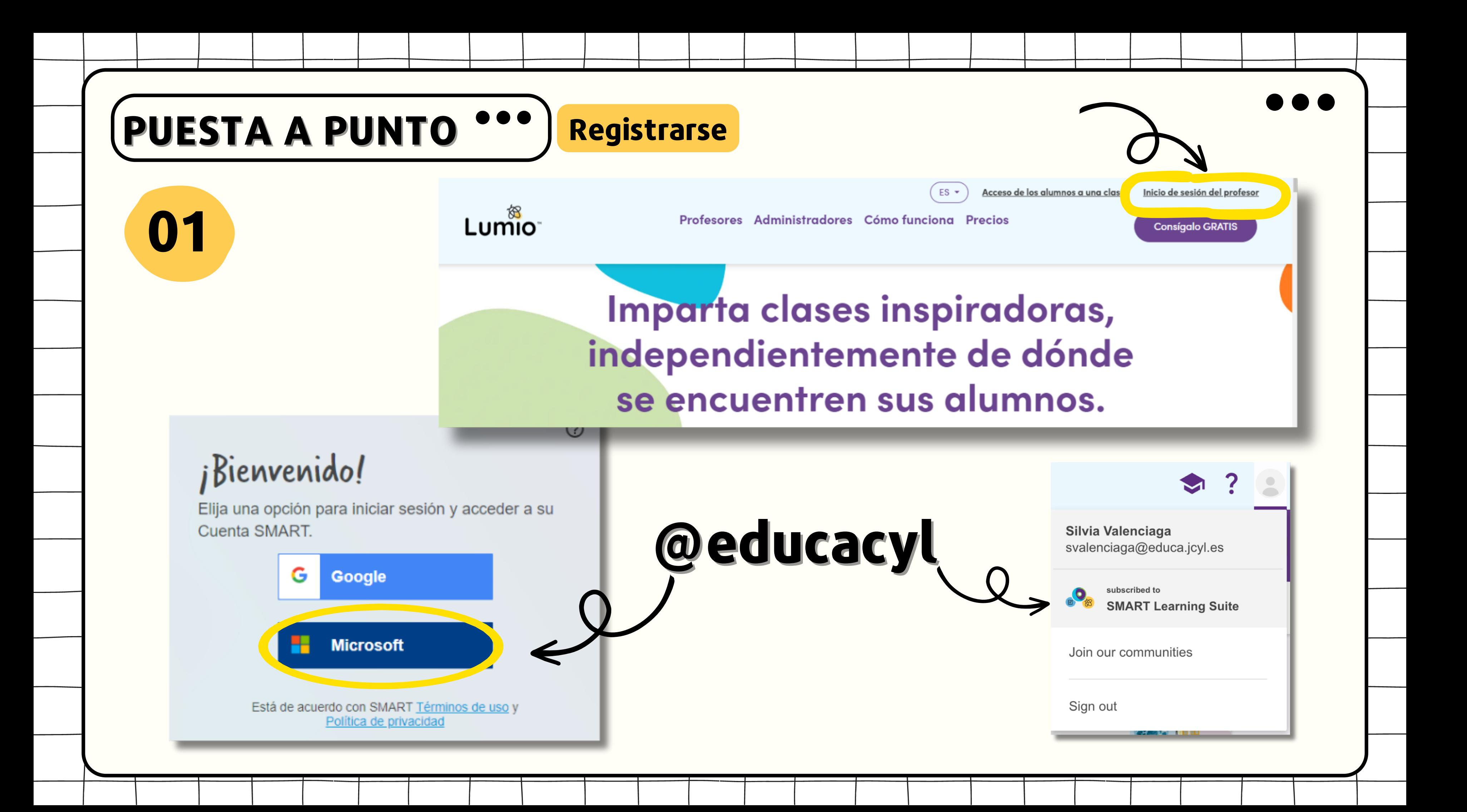

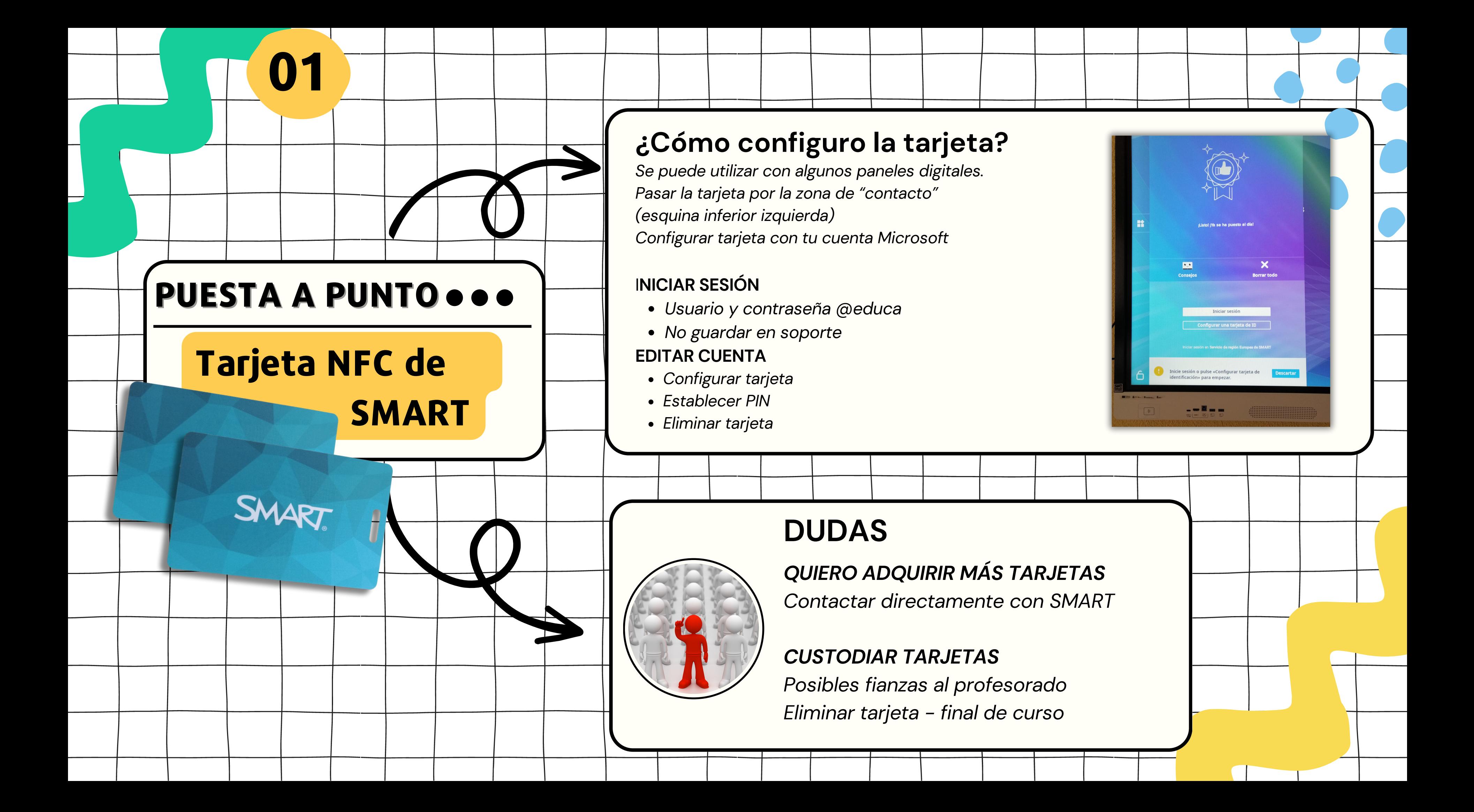

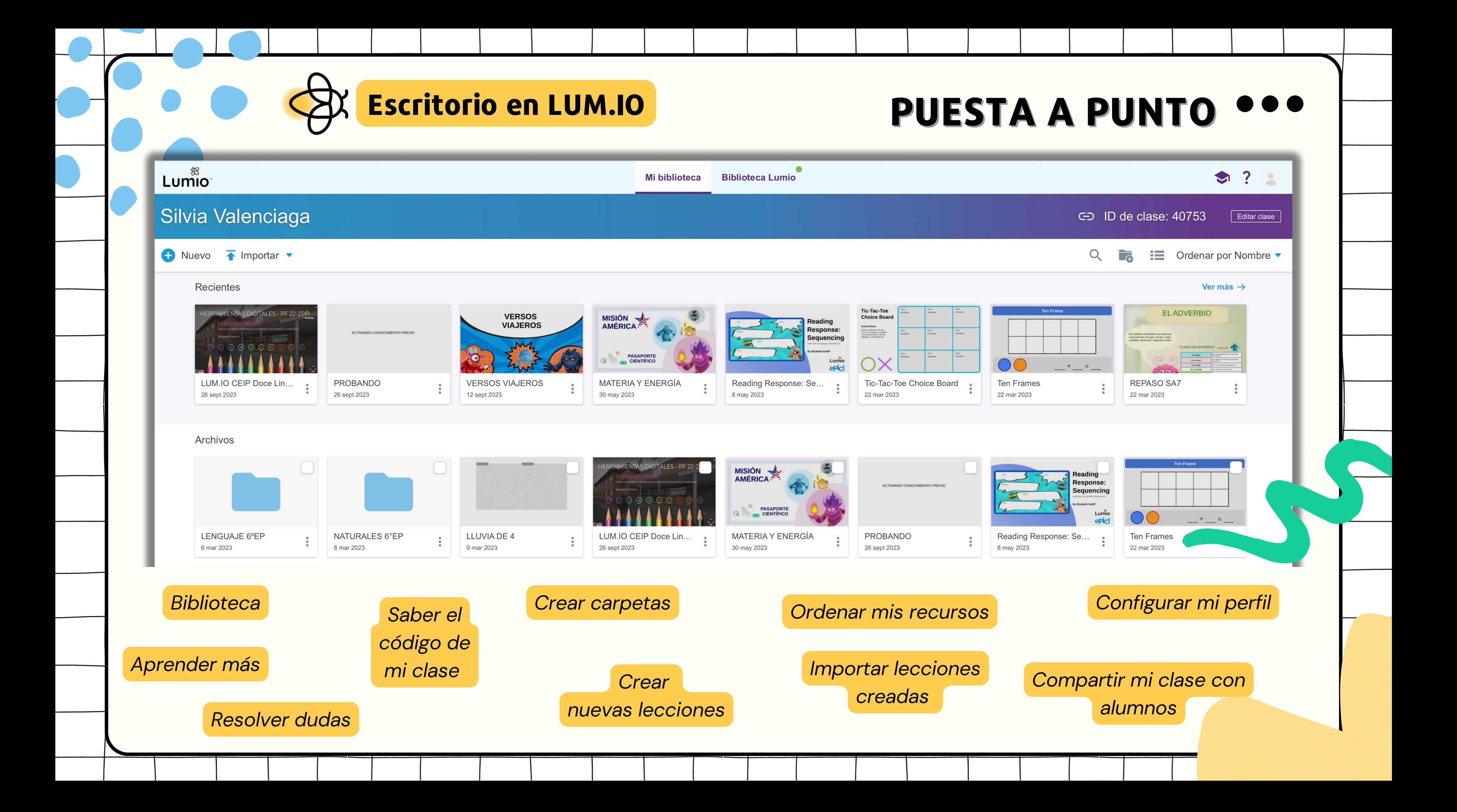

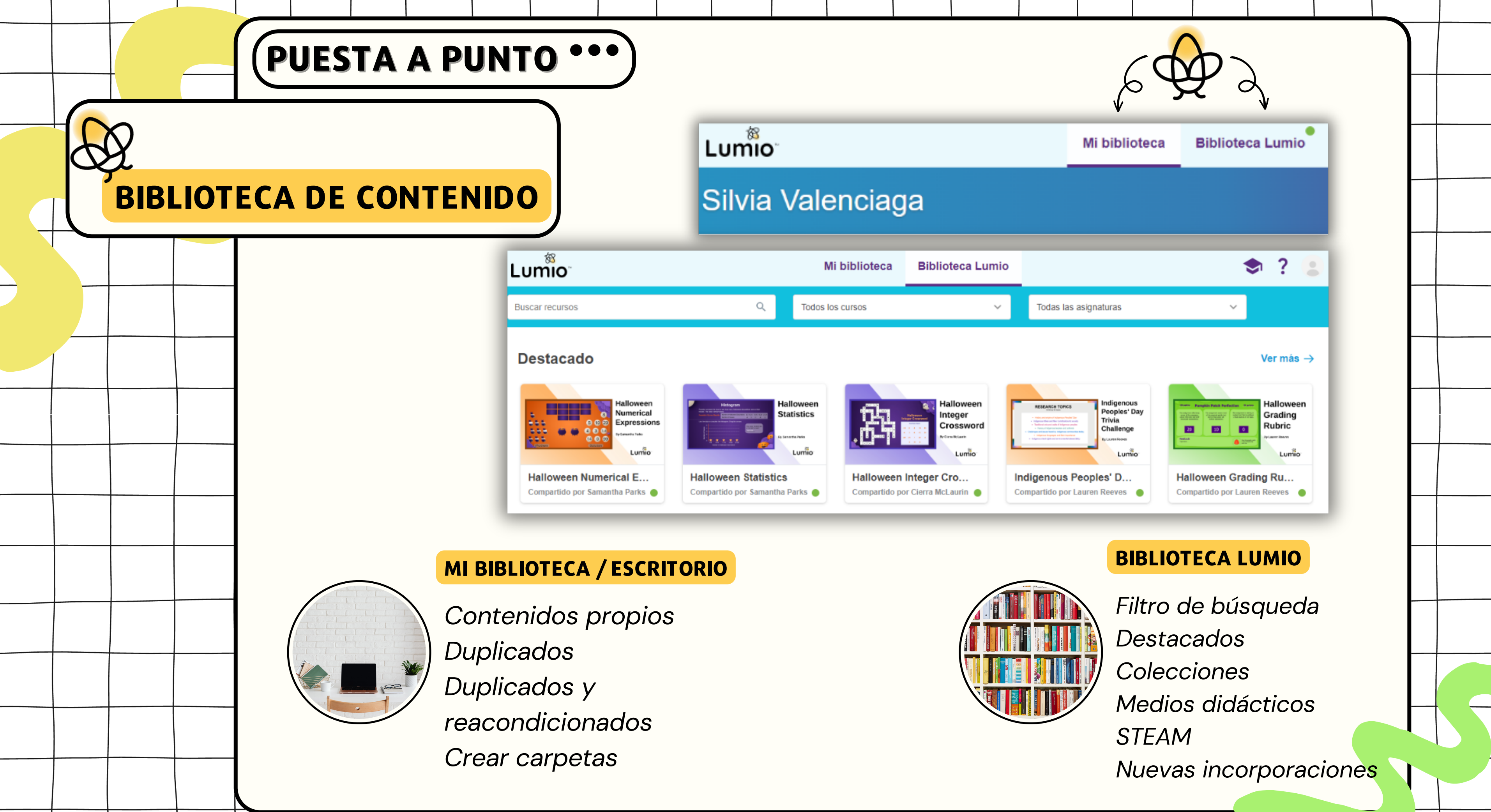

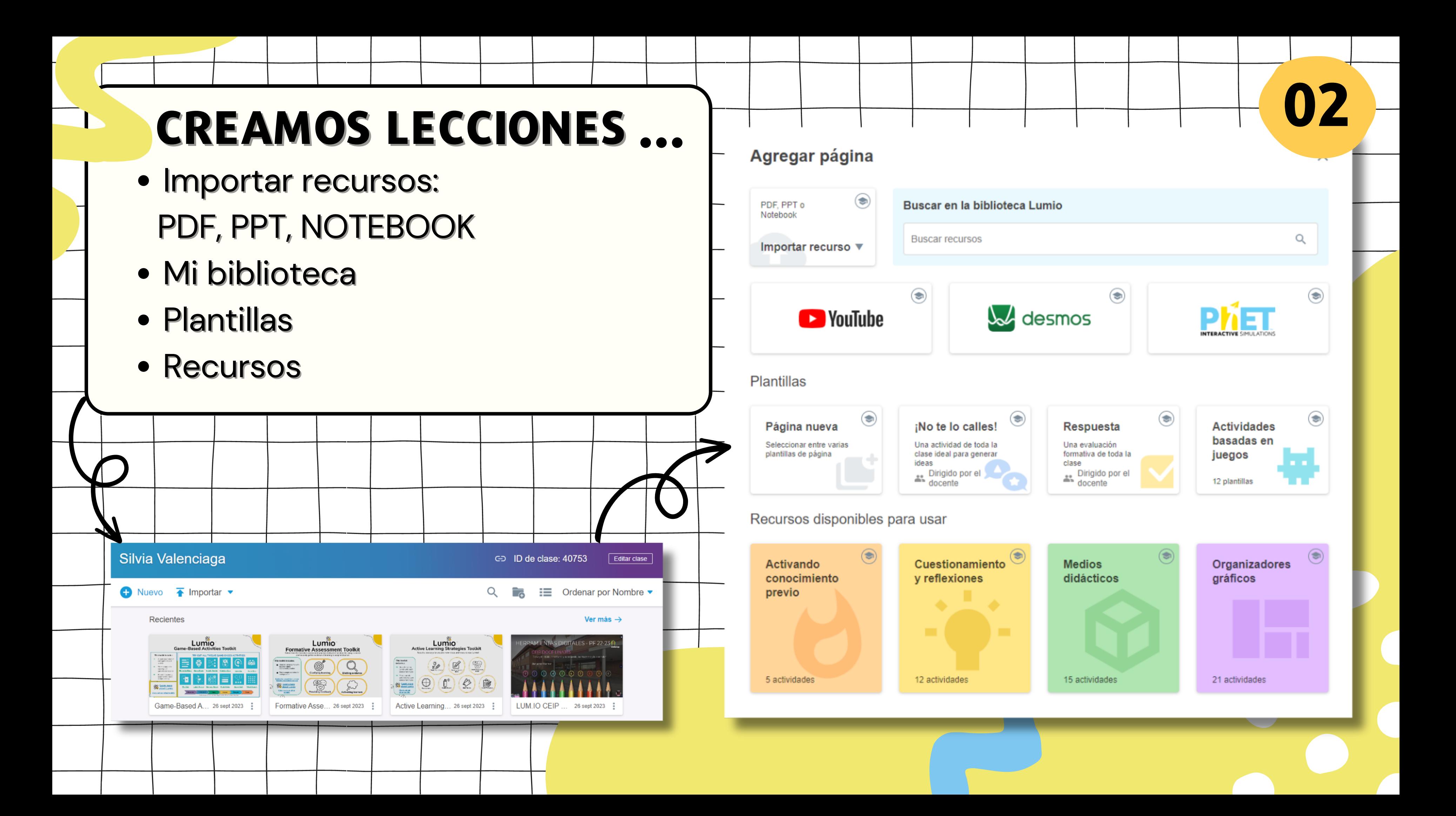

**0 1**

1 **Imp**<br>
digition<br>
2 du **portamos** lecciones que tenemos creadas de otros formatos y herramientas digit ale **Paso a paso...**<br> **amos** lecciones que tene<br> **s** de otros formatos y her<br> **s**. **CREAMOS LECCIONES**<br> **Paso a paso...**<br> **01** Importannos lecciones que tenemos<br>
digitales.<br>
Investigamos en BIBLIOTECA LUMIO y<br>
duplicamos una lección/actividad que nos<br>
ha gustado.<br> **03** Duplico una lección porque me gusta

**0**

Investigamos en **BIBLIOTECA LU MIO** y **duplicamos** una lección/actividad que nos ha gustado.

**Duplico** una lección porque me gustan las actividades que incorpora, pero **adapto** el

Estoy muy creativo/a y **creo una clase** interactiva desde el principio.

### Agregar página

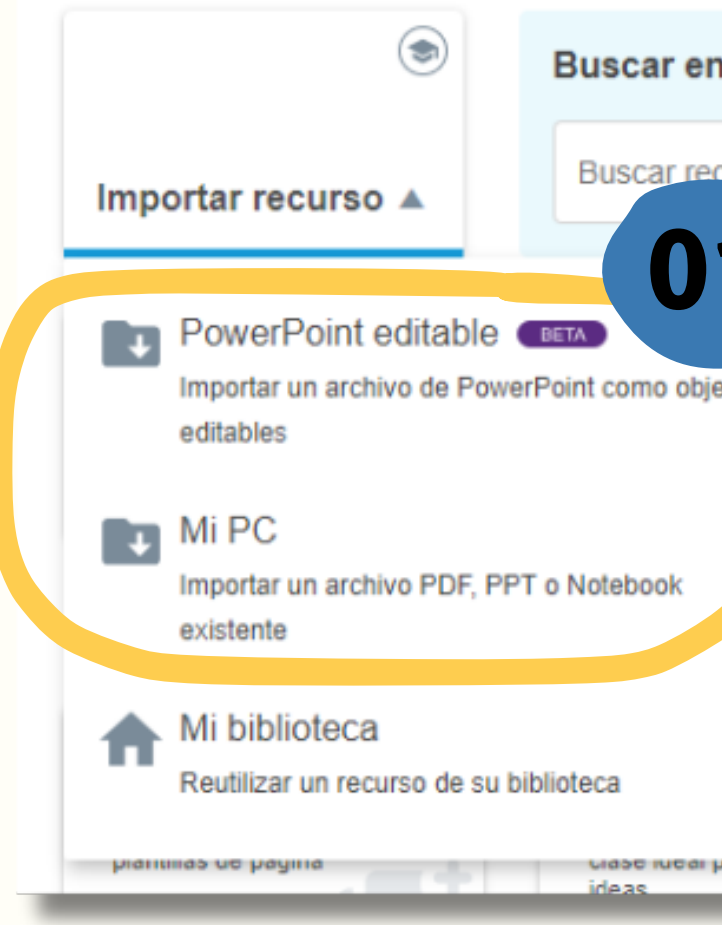

### **Add page**

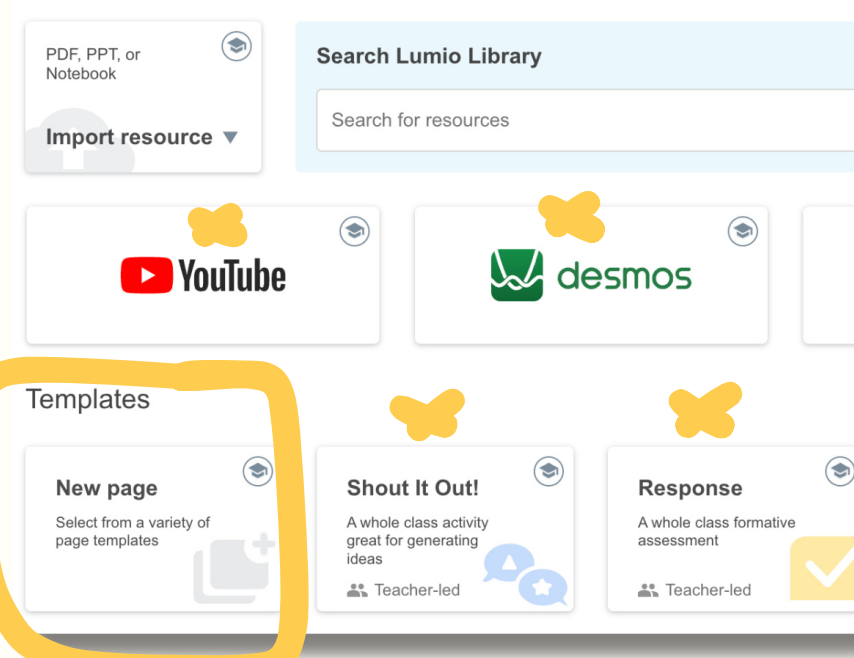

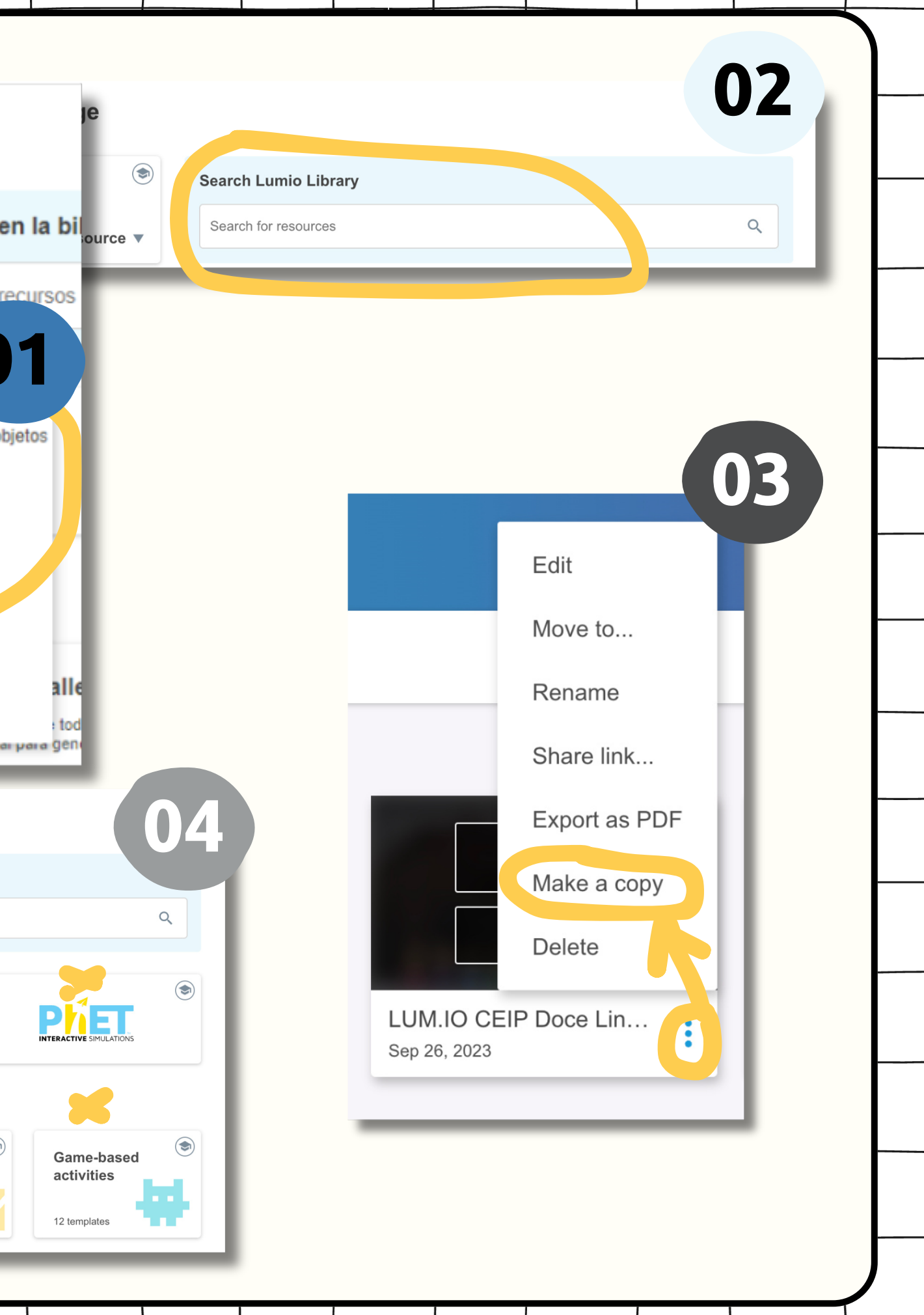

## **CREAMOS LECCIONES 02**

- PDF, PPT, NOTEBOOK
- Mi PC
- Mi biblioteca LUMIO
- **Integración Canva**

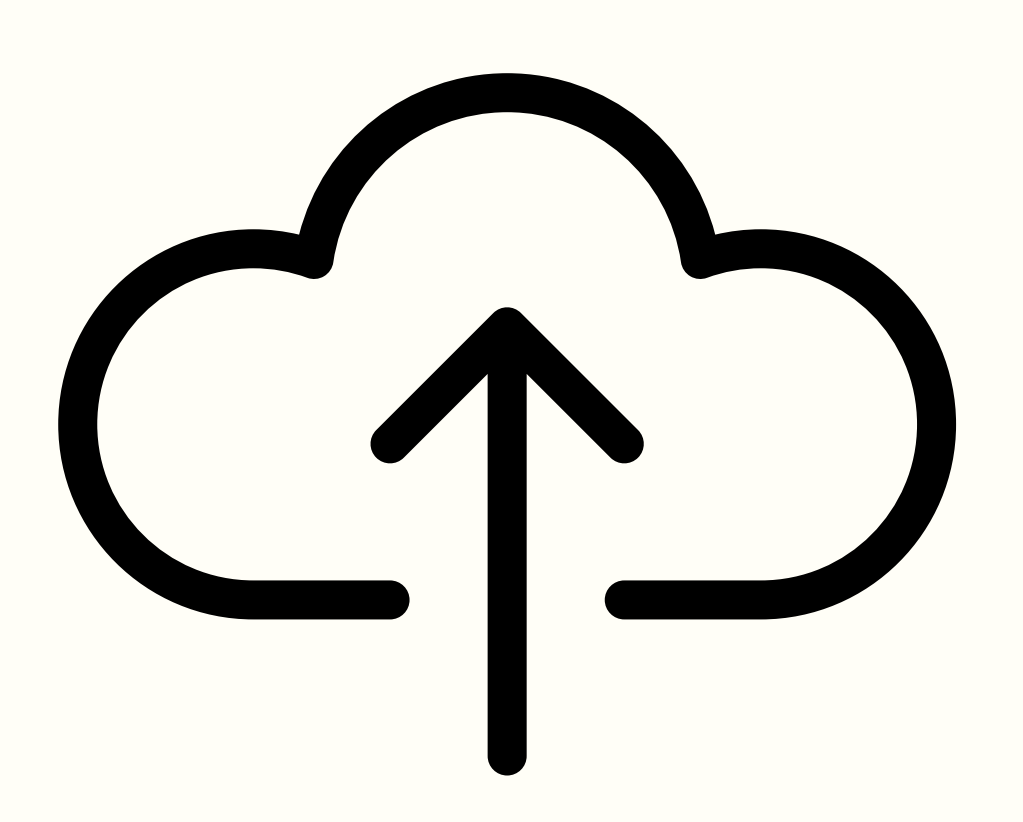

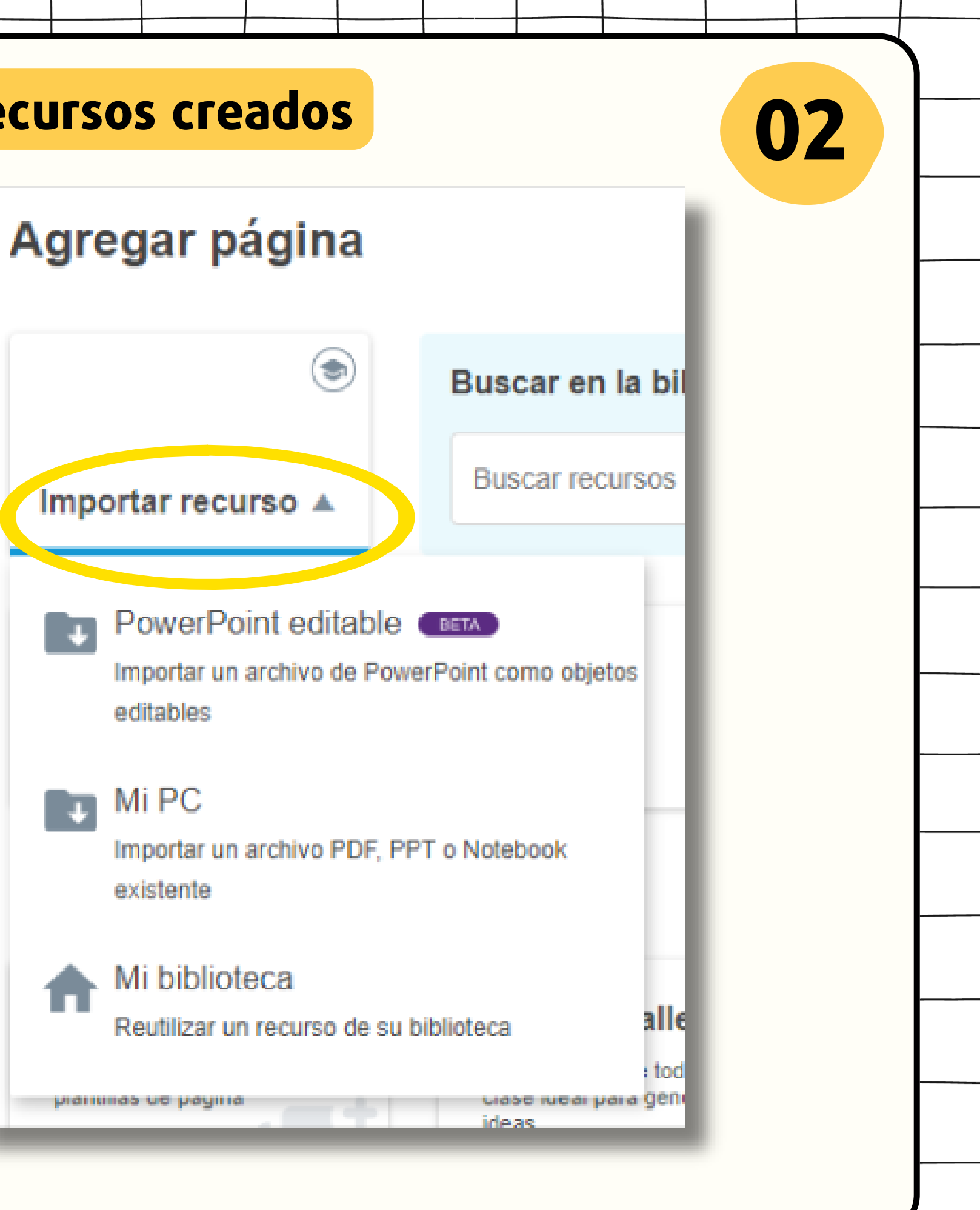

**Importamos recursos creados**

## **CREAMOS LECCIONES,**

- Búsqueda en biblioteca LUMIO
- Video YouTube sin publicidad
- Desmos
- Phet (simuladores)

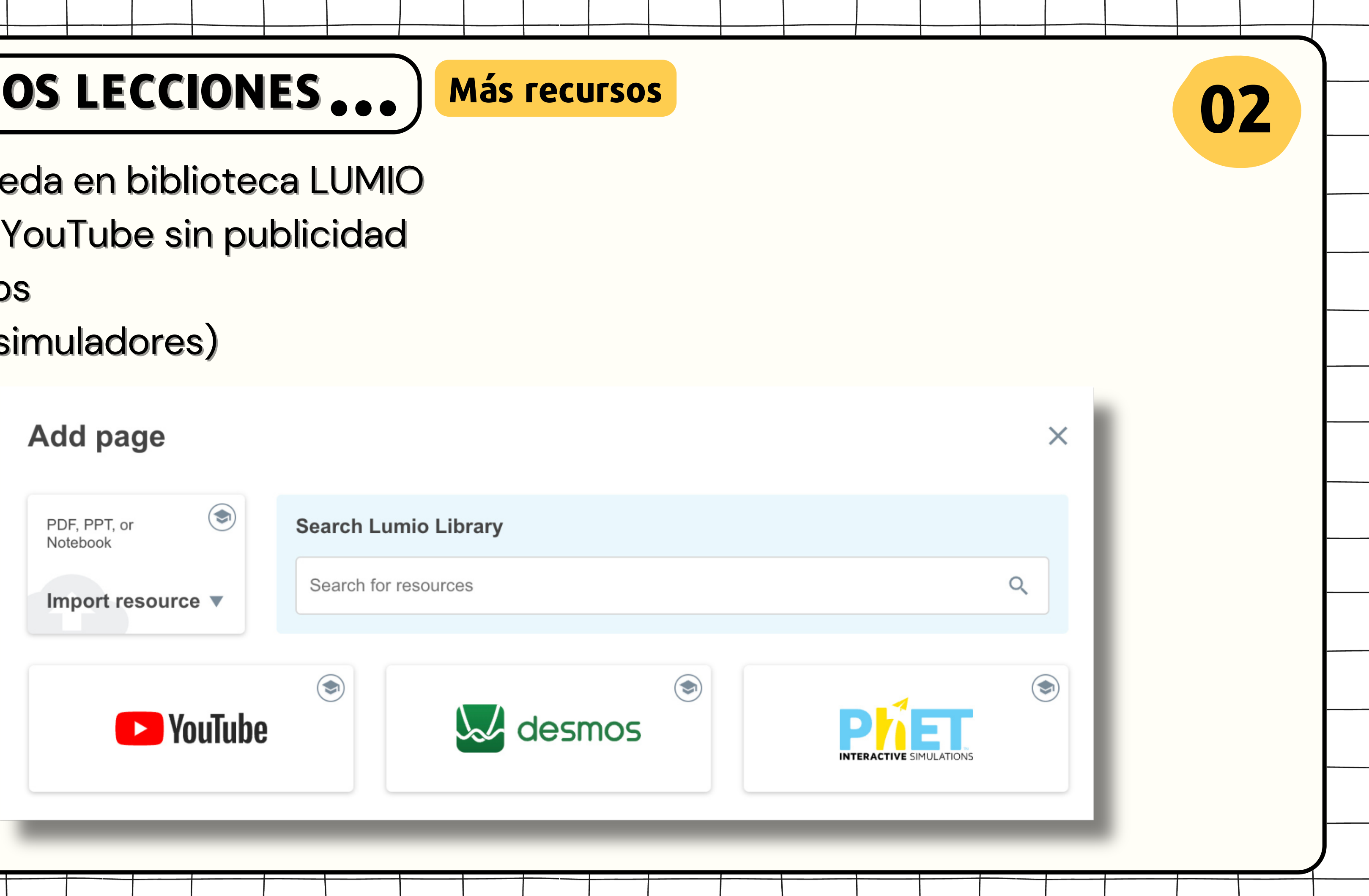

 $\bullet$ 

### **Plantillas**

Página nueva

Seleccionar entre varias plantillas de página

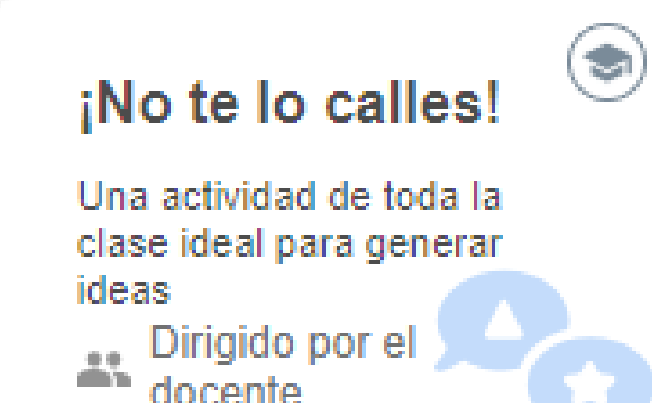

### **Respuesta**

Una evaluación. formativa de toda la clase Dirigido por el docente

**Página en blanco para editar Páginas plantillas**

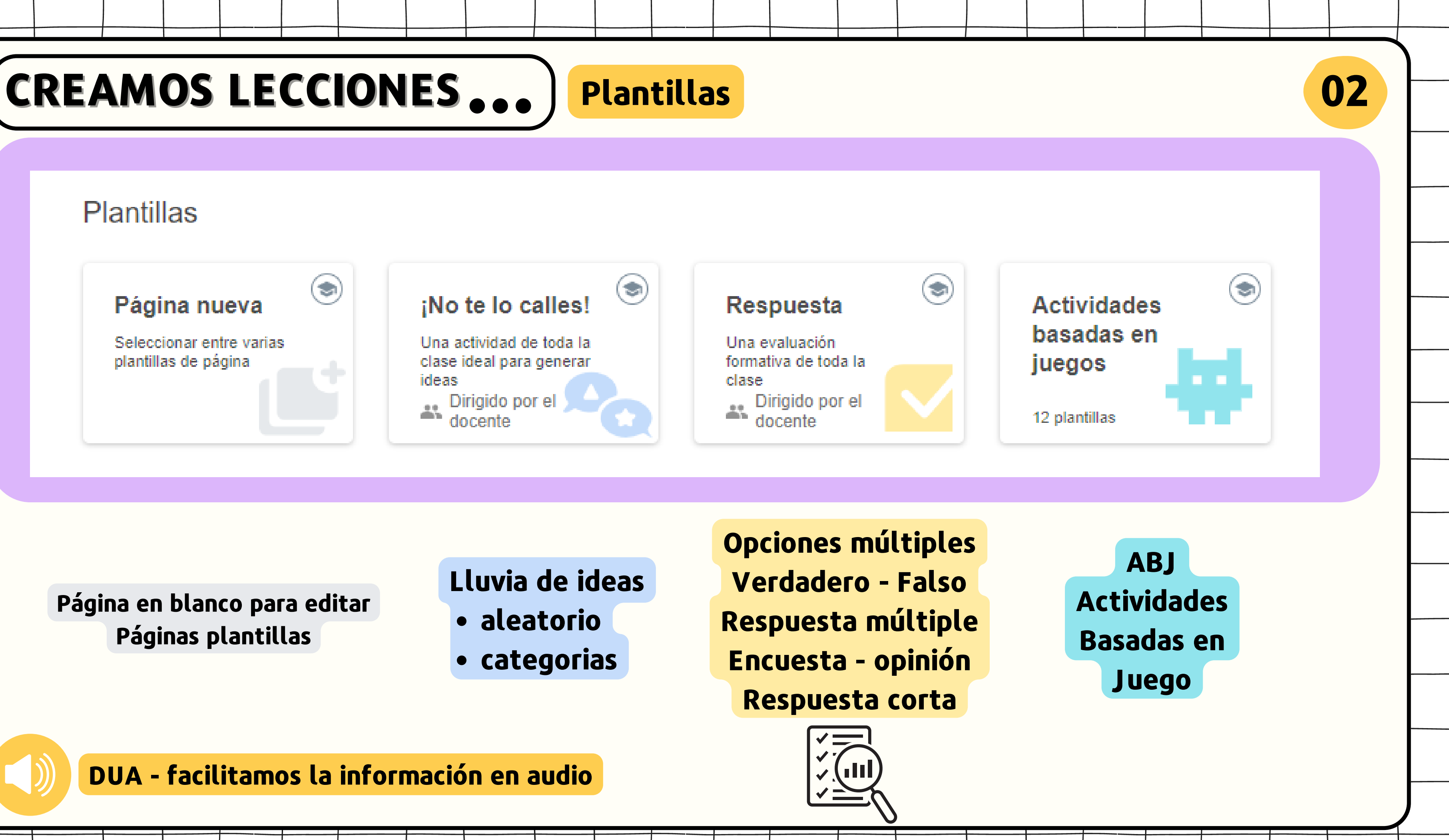

- **aleatorio**
- **categorias**

- 
- 

## **Lluvia de ideas**

### **DUA - facilitamos la información en audio**

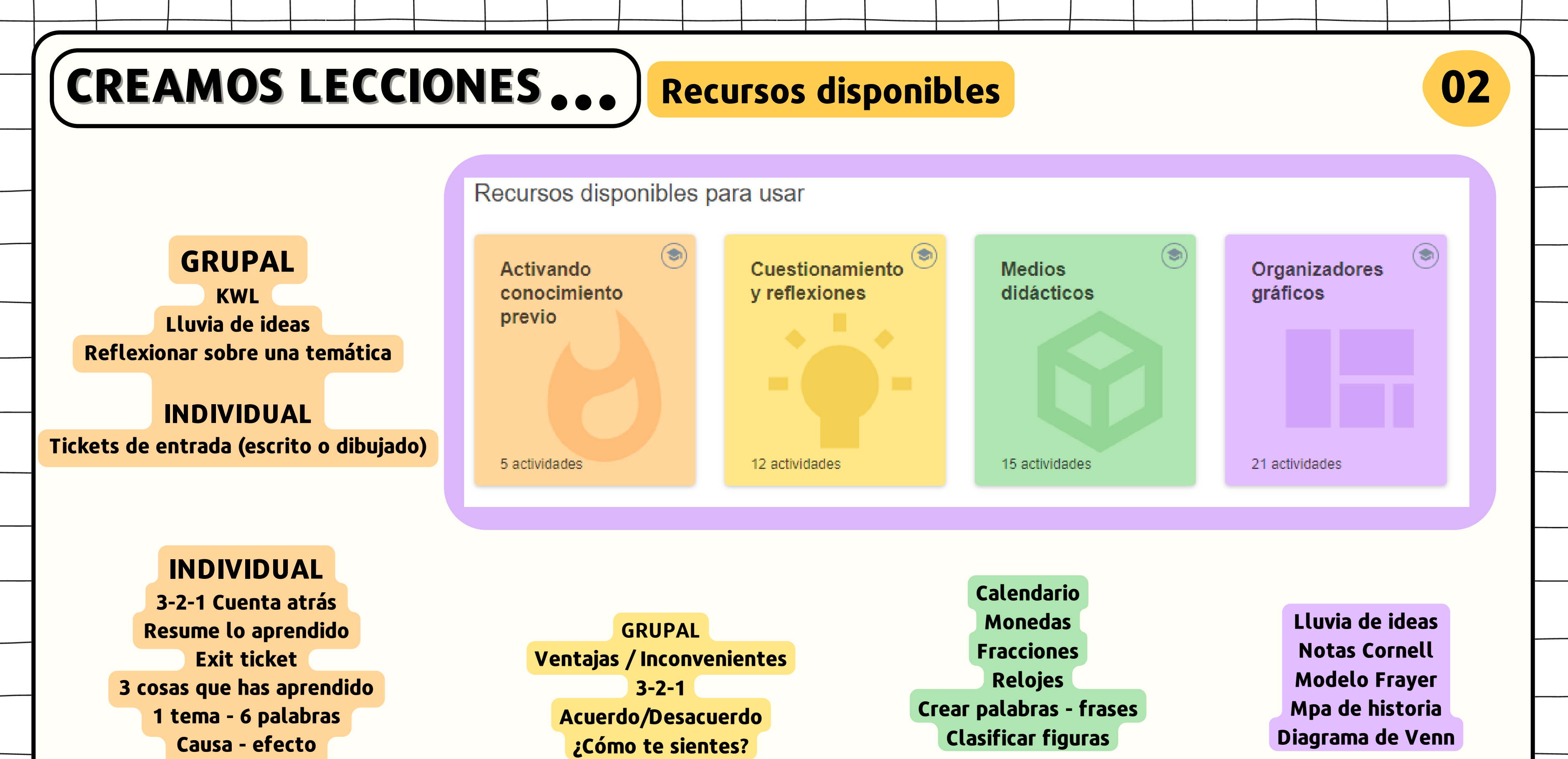

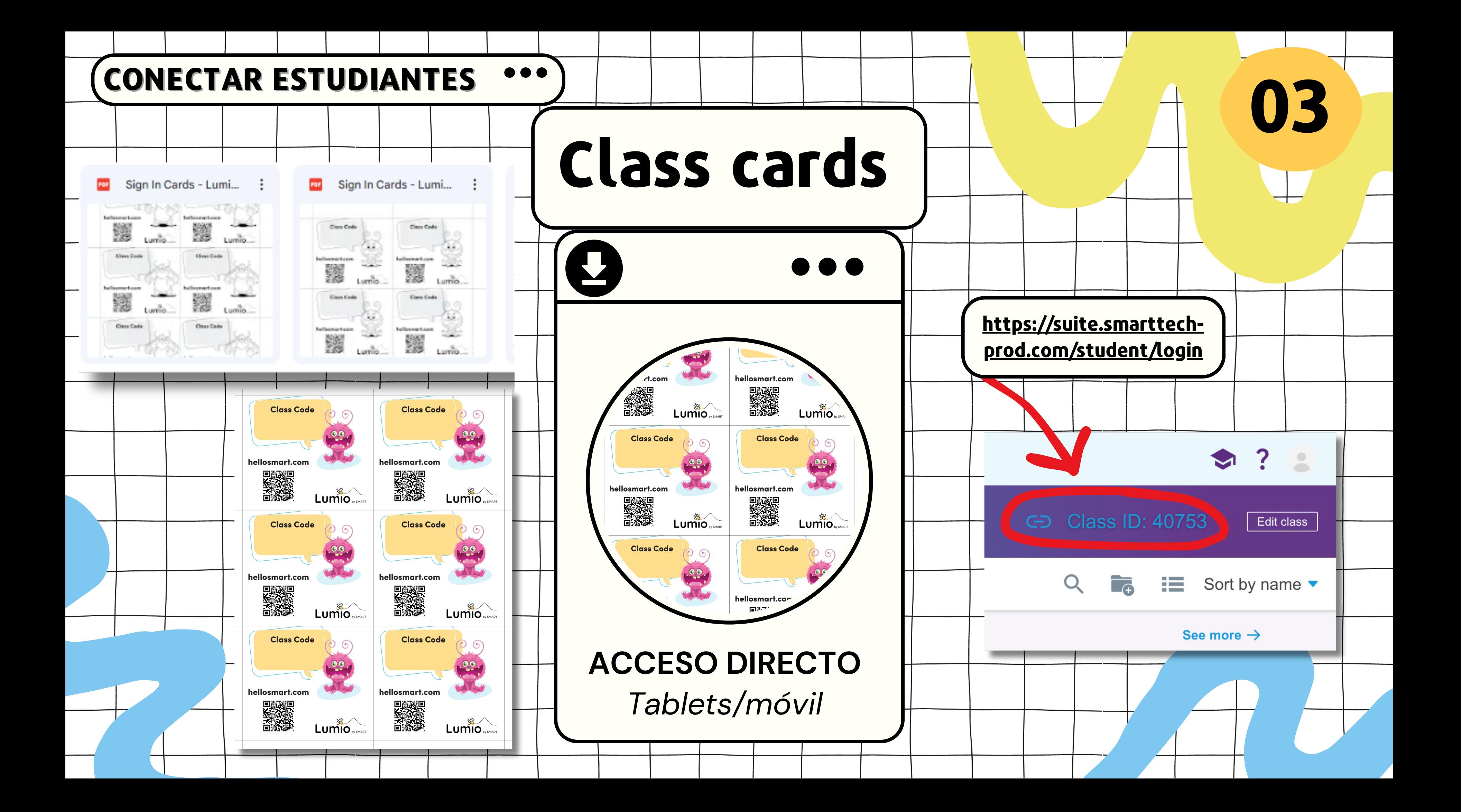

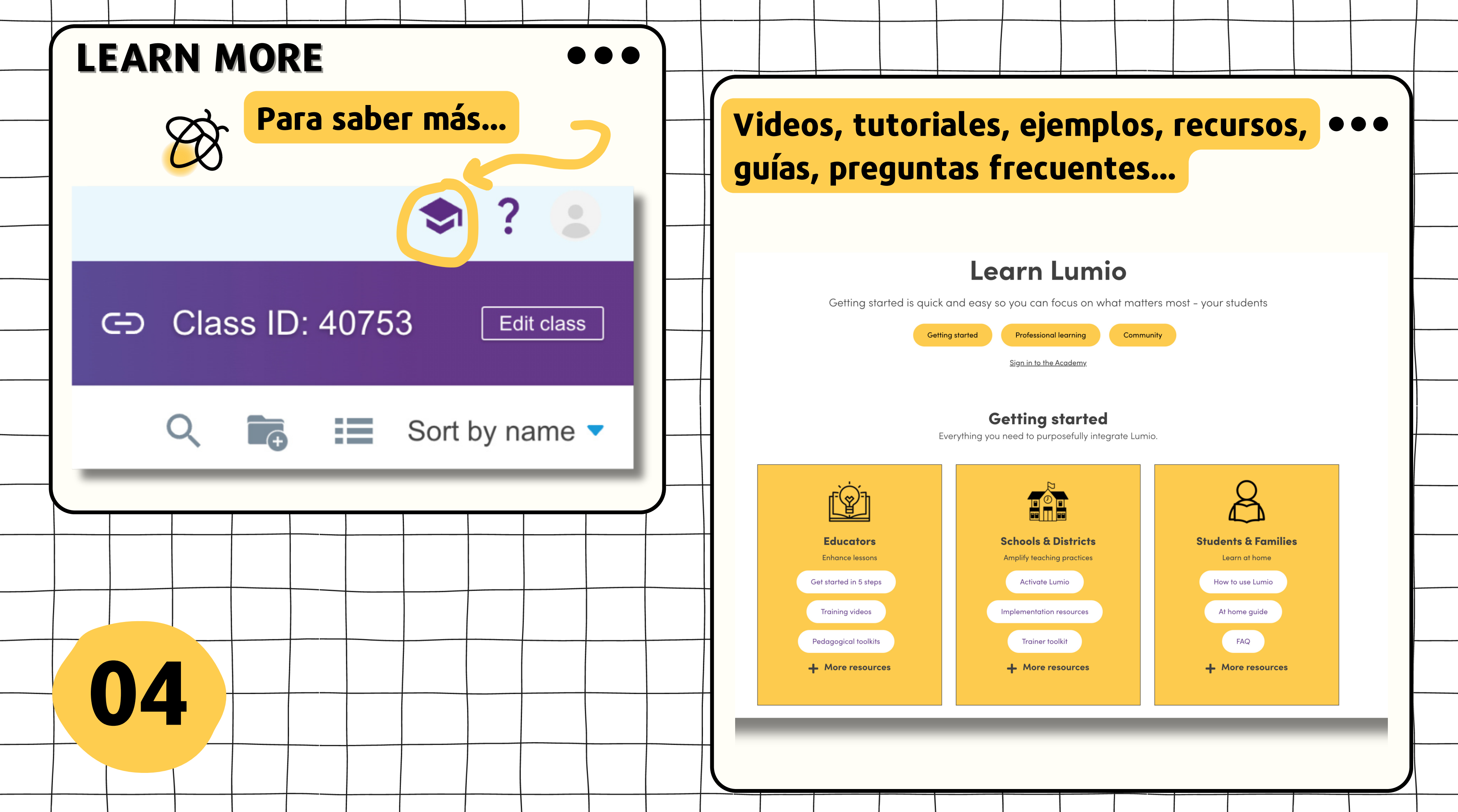

Multiherramienta de herramientas de aprendizaje digital. Permite crear [lecciones](https://www.smarttech.com/es-es/education/resources/blog/lumio-buzz-take-student-engagement-to-the-next-level) [interesantes](https://www.smarttech.com/es-es/education/resources/blog/lumio-buzz-take-student-engagement-to-the-next-level) con las que el alumnado puede interactuar en clase, de forma remota o en su tiempo libre en sus propios dispositivos.

 $\bullet\bullet\bullet$ 

 $\times$ 

 $Q$ 

**EXPERIENCE SINULATIONS** 

**Actividades** 

basadas en

juegos

12 plantillas

Herramienta de software intuitiva basada en la Web.

Buscar en la biblioteca Lumio

 $\mathcal{L}$  desmos

Respuesta

Una evaluación<br>formativa de toda la

ee Dirigido por e

**Buscar recursos** 

¡No te lo calles!

Una actividad de toda la<br>clase ideal para generar<br>ideas

Dirigido por el

Agregar página

PDF, PPT o Importar recurso

**EX** YouTube

**Plantillas** 

Página nueva Seleccionar entre varia<br>plantillas de página

## **LUM.IO**

**05**

Cuestionamiento **Activando** y reflexiones conocimiento

Recursos disponibles para usar

5 actividades

previo

12 actividades

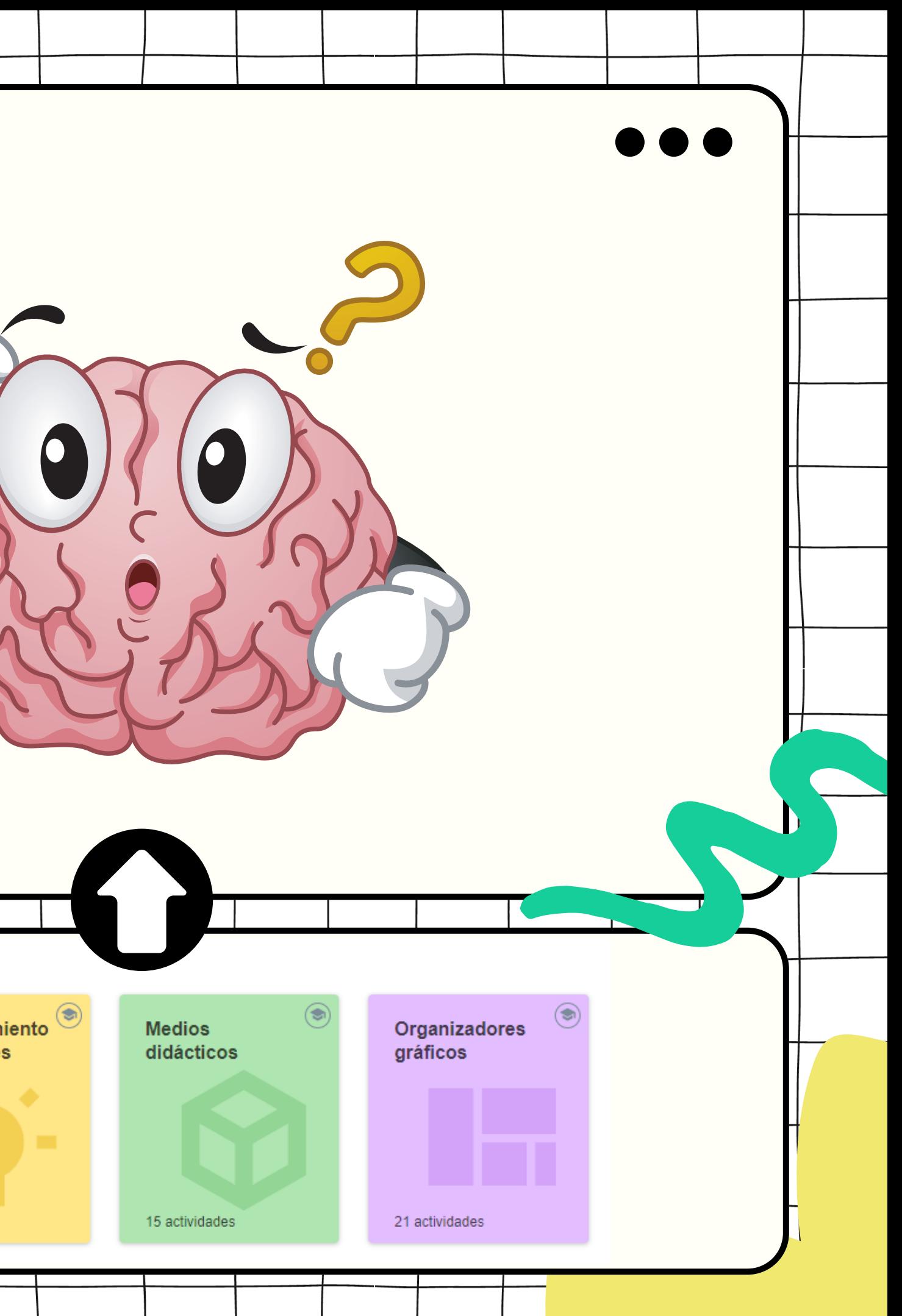

## **CONCLUSIONES...**

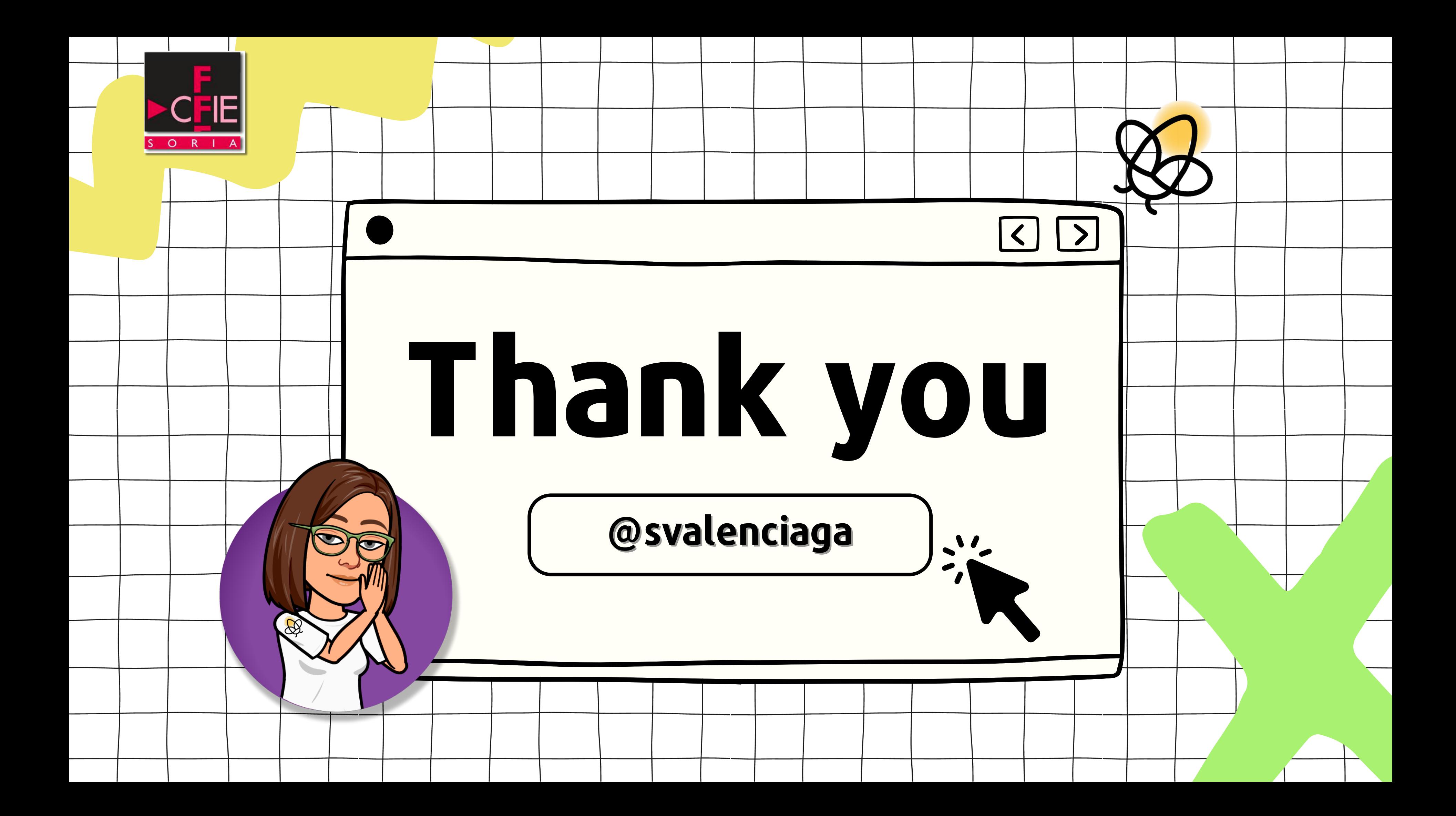